# Validation Lists Introduction

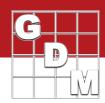

### Validation list

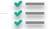

- List of valid entries for a data entry field
- · Different fields have different lists, options therein
- 3 kinds of lists: Master, Favorites, User-built

Getting Started | Validation Lists

In this video, we introduce an important feature found throughout ARM – validation lists.

A validation list is the set of valid values that can be entered into a data cell in ARM (we call these "data entry fields"). Different entry fields have different lists, of course, with various options and configurations depending on the data. These can be categorized into three main types: master, favorites, and user-built.

The first type of list we will look at is a Master list dictionary. The items in the list come from the master database within ARM, and cannot be changed by just anyone.

These lists are used when ARM must recognize the value, to use somewhere else in the program.

For example, the Formulation Unit is used to define the formulation concentration for a product. ARM uses this information to calculate product amount measurements and active ingredient levels, so the information cannot simply be hand-typed.

### Master list: Dictionary

Choices come from master database within ARM

- · When ARM must recognize & use the value elsewhere
- Example: Formulation Unit

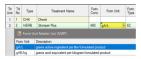

Getting Started | Validation Lists

### Master list: Dictionary

Also used when standards exist

- SART codes: units, rating type, formulation type
- · EPPO codes: Crops, Pests (diseases, weeds, insects)

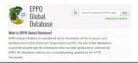

Another reason for a master list is to leverage an existing standard in the industry.

SART codes are used for data units and categories like assessment rating type or treatment formulation type.

EPPO codes define all crops, diseases, weeds, and insects which are the subject of agricultural experiments. We utilize the EPPO Global Database system (which is available in part to all, online) to populate the Crop and Pest lists in ARM.

# Validation Lists Introduction

# Personal list: User-built Fill lists with your own content • ARM starts with empty or sample entries in list • E.g. treatment name/formulation, addresses Trial Location Address Excellent Description List (Sprayand Des ARMAN FLOWARGE (Editor Library Library

These master lists can be expansive, covering all types of research. So you can typically define a list of "Favorites", keeping a short list of your most commonly-used items.

This way, you do not always have to search the entire master list, saving time.

These lists are saved to your computer, and so are referred to as "personal" lists within ARM.

There is another kind of personal list that is saved onto your computer. "User-built" ARM lists are filled with your own content, when there is no "master" content available for an entry field.

These lists start out completely empty when you first install ARM, or may have some sample entries to provide an example.

Address and contact information are common examples of user-built lists. Another notable example is the treatment information – we will demonstrate how to fill in your treatment lists in another video.

## Recap – Validation Lists

Personal list: Favorites

Save commonly-used items from a master list

Don't have to search the entire list every time
 Favorites are saved to your PC (thus "personal")

- · List of valid entries for a data entry field
- · Master list dictionary
- Favorites list commonly-used items from master
- User-built filled with unique content

To review, a validation list is the set of valid entries for a data entry field. There are 3 main types of lists you will see in ARM:

Master lists are dictionaries of standard values, a Favorites list is a chosen subset of items from a master list, and a User-built list is populated by each ARM user with their specific research details.

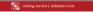